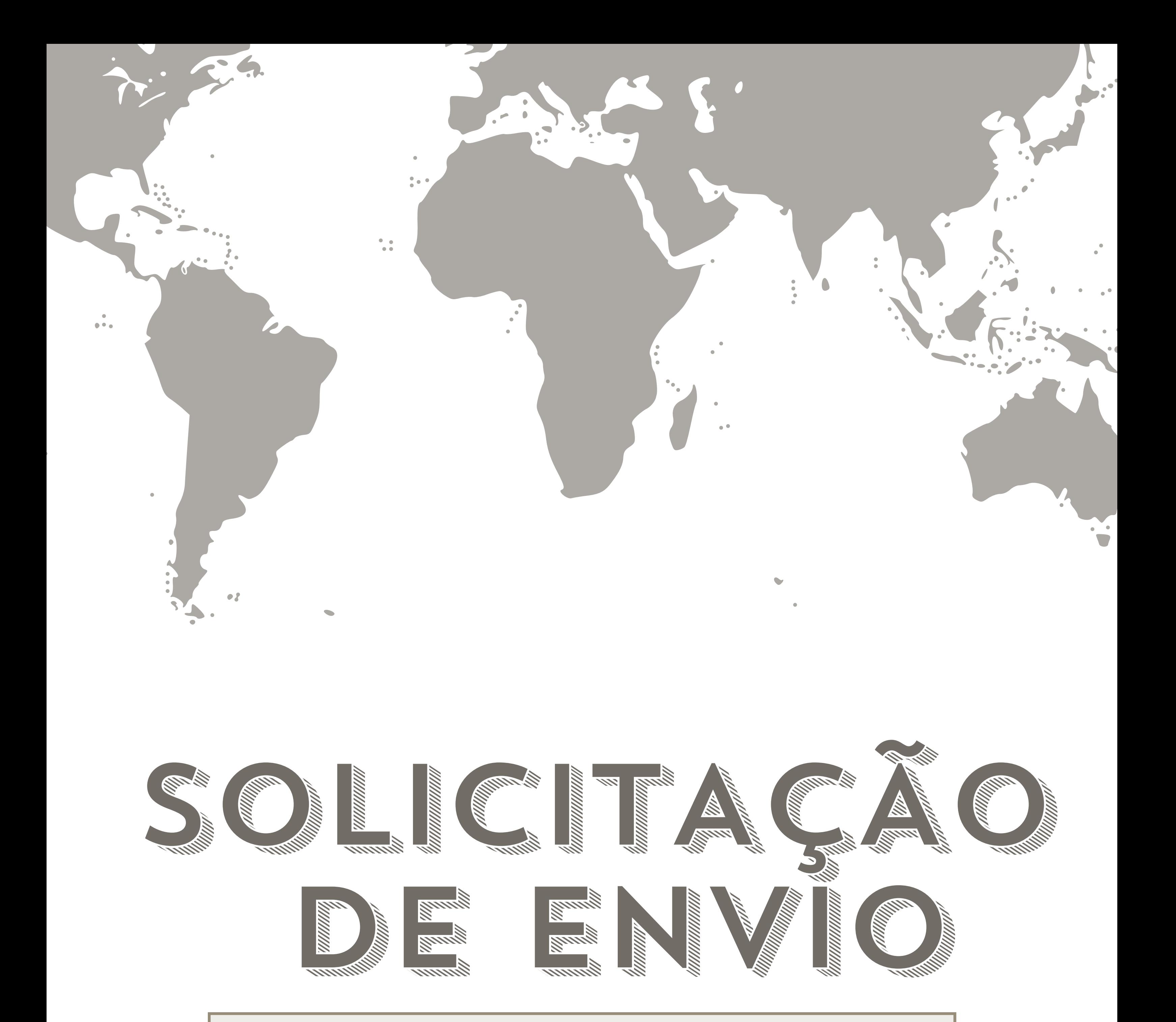

### [HTTP://GRINGABRASILEIRA.COM](http://www.gringabrasileira.com/)

#### *ATENDIMENTO:* [@CENTRALGRINGABRASILEIRA](https://t.me/centralgringabrasileira)

#### *HORARIO DE ATENDIMENTO:* SEGUNDA A SEXTA 12H-17H (BR)

# PASSO A PASSO A PASSO A PASSO A

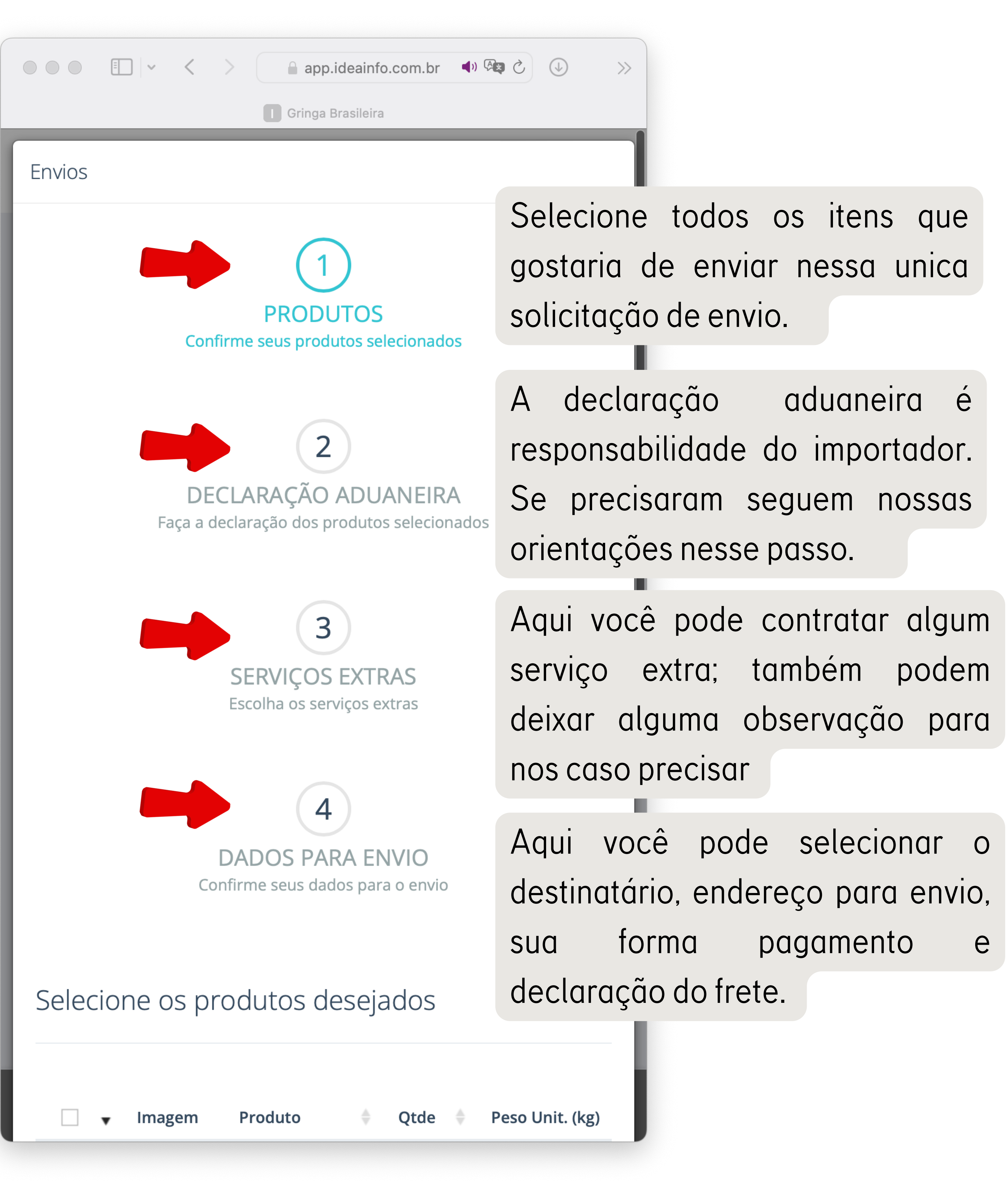

### **E cliquem em "solicitar envio"**

## **Entrem em nosso sistema e cliquem em "envios"**

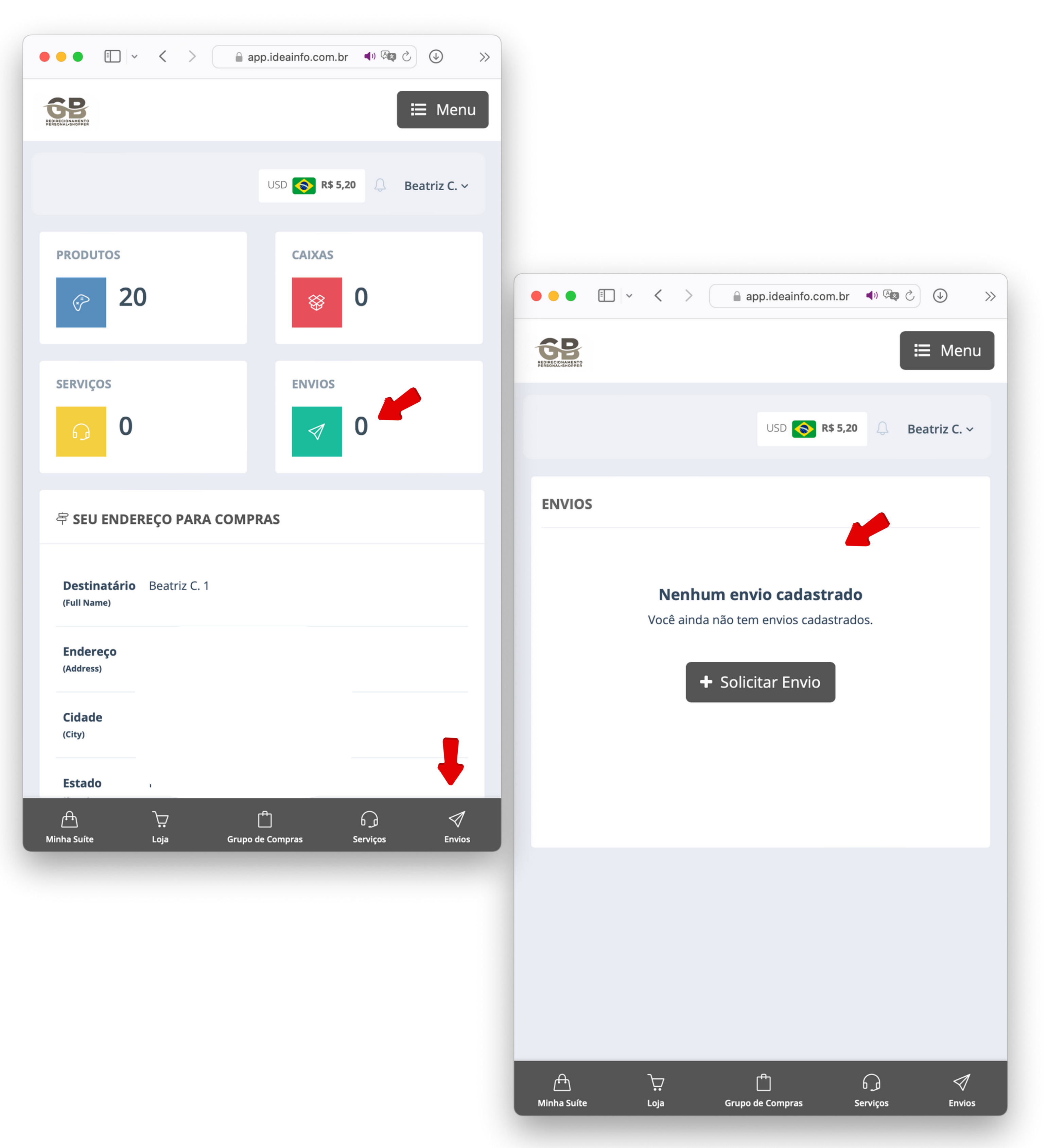

**Caso quiser enviar tudo que esta disponível em sua suite em 1 único envio, so clicar no botão acima para selecionar tudo, depois se selecionar os itens cliquem em "continuar"**

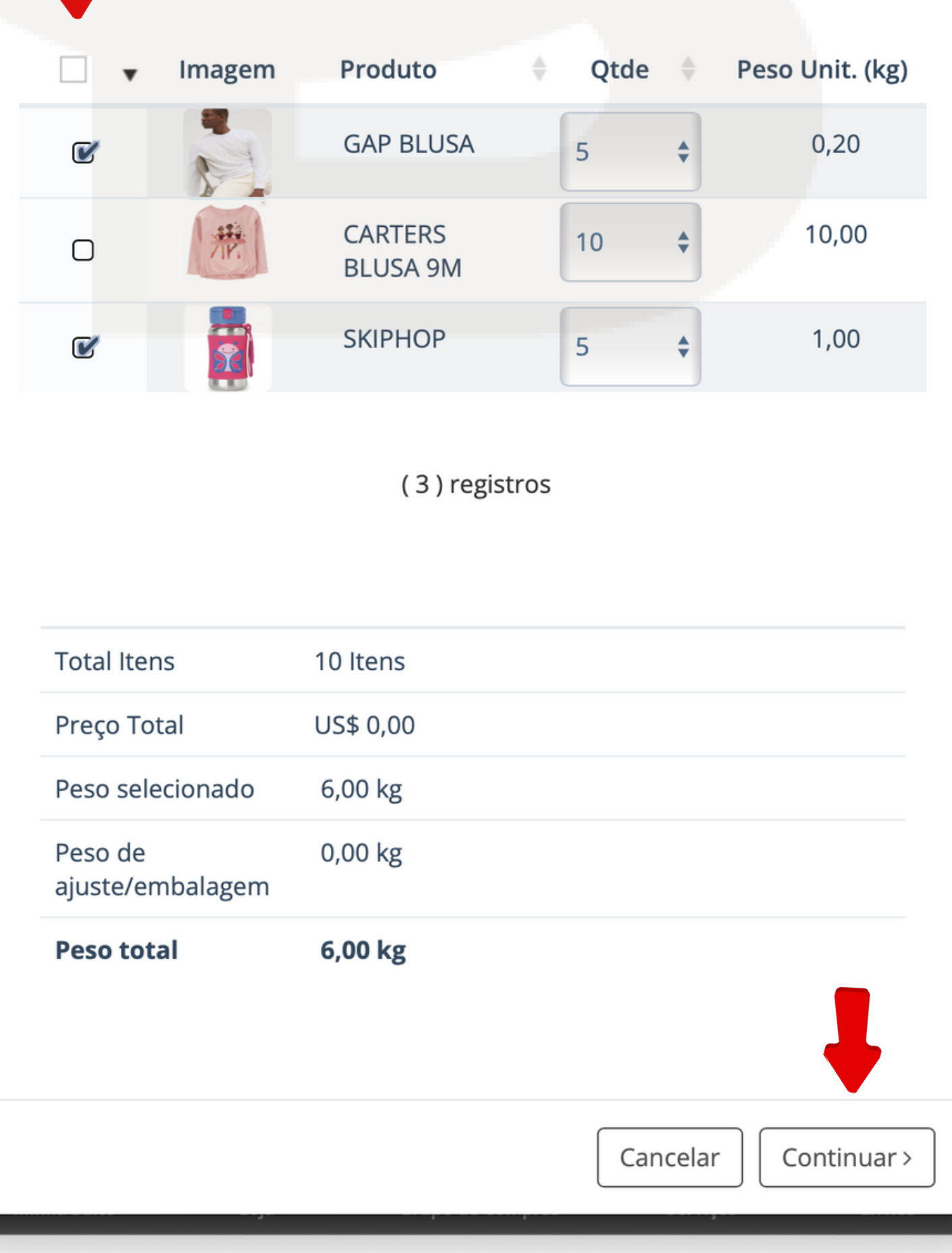

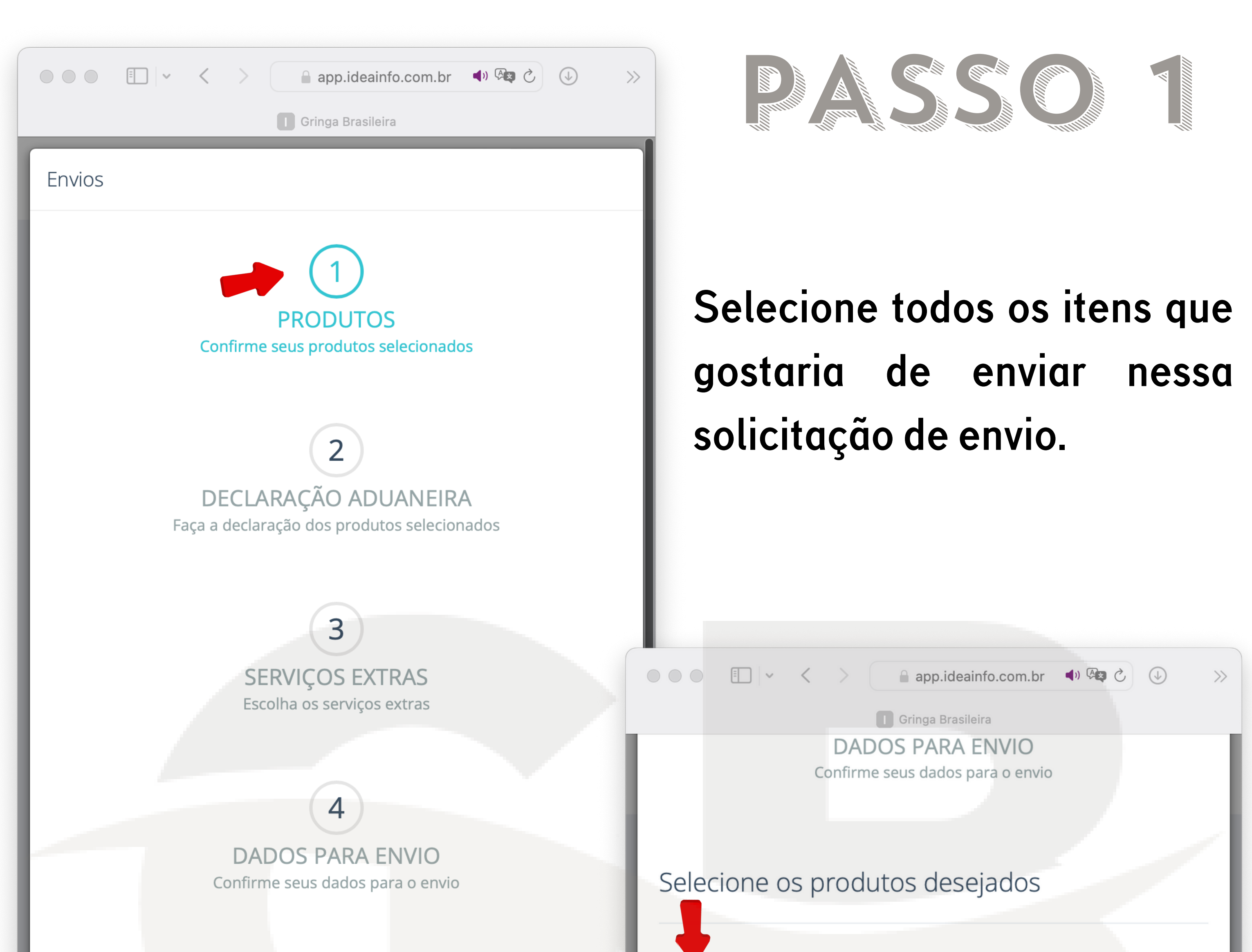

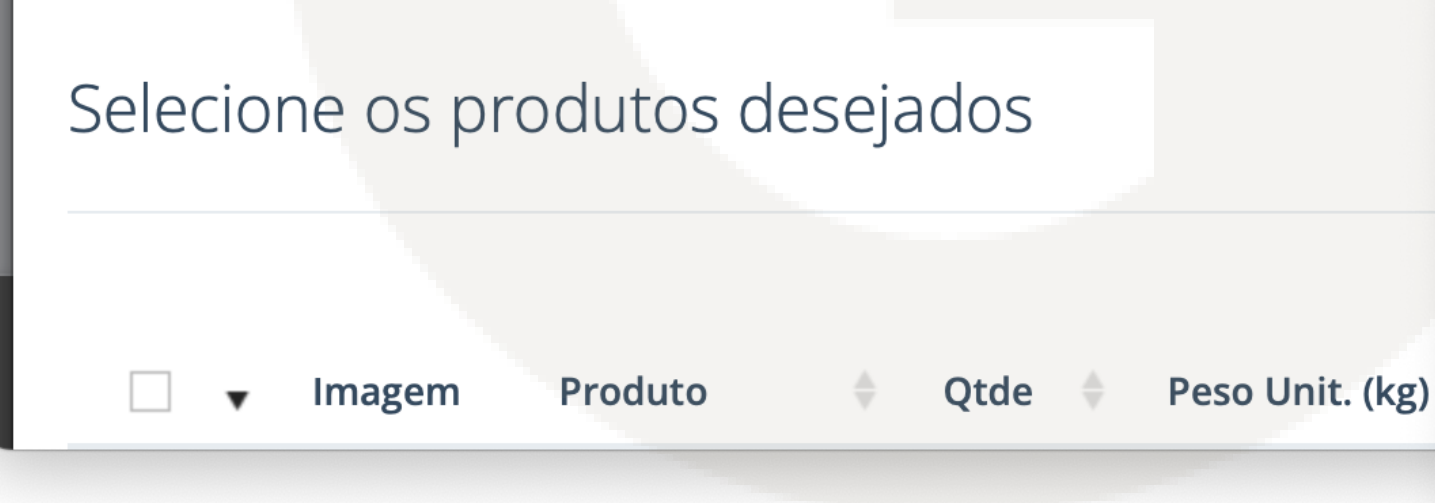

VALOR**: Valor pago da peça/valor que queira declarar do produto.**

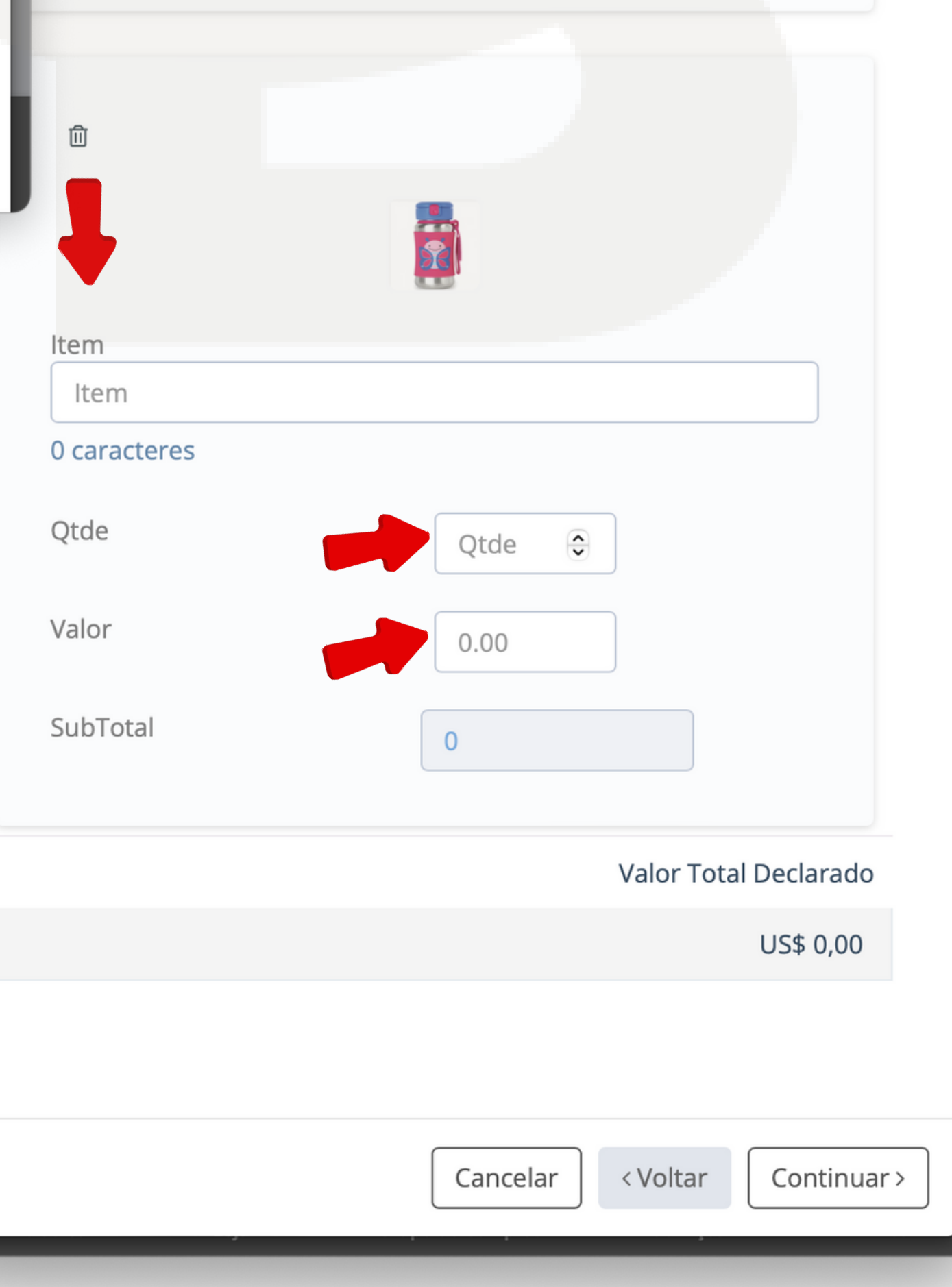

- ITEM: **Descrição do item a ser enviado**
- QTDE**: quantidade do item a ser enviado**

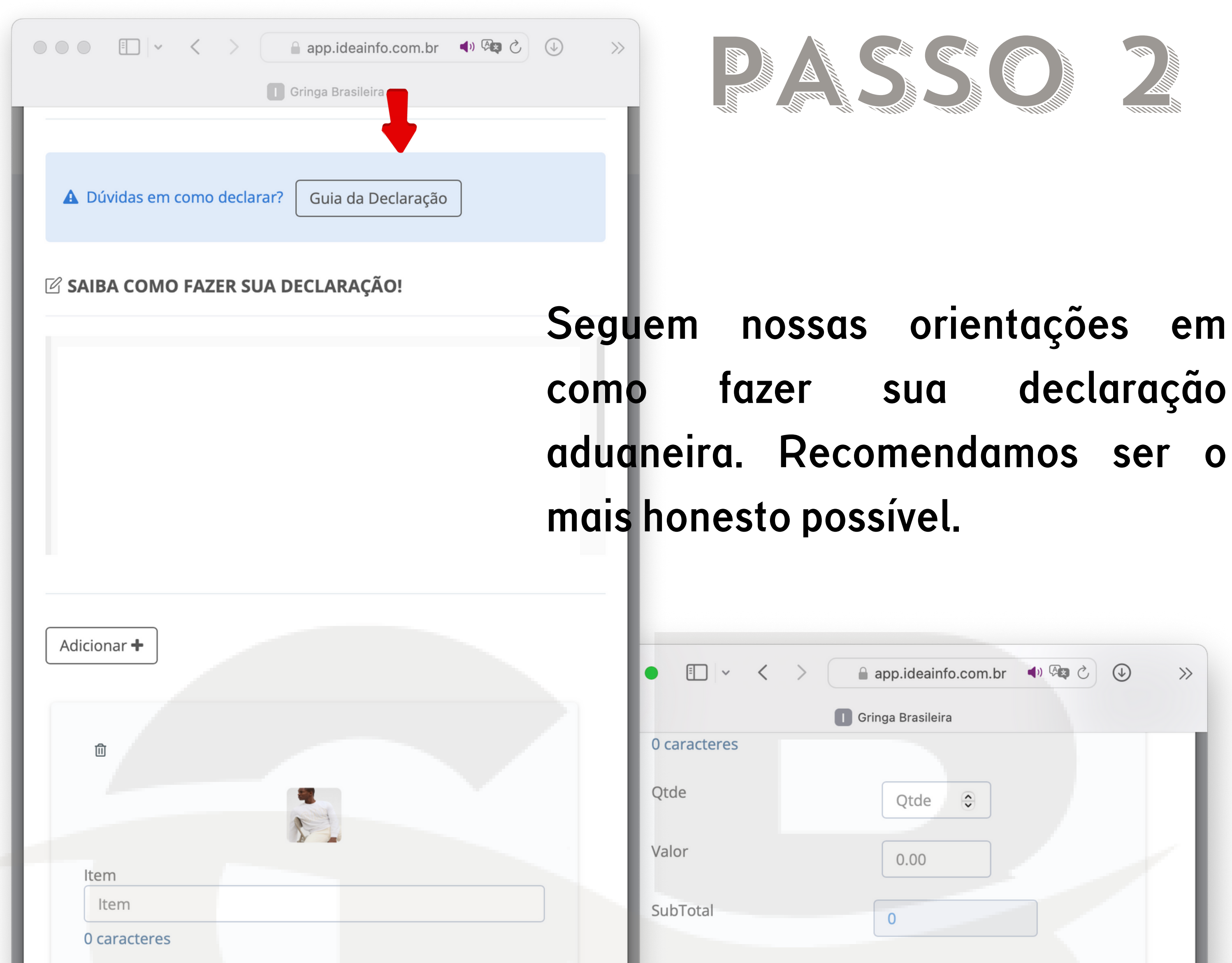

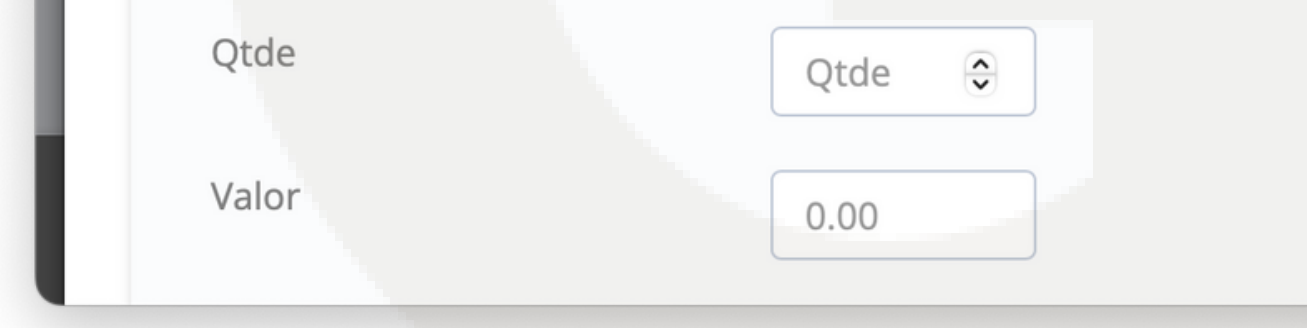

**Caso precisar contratar algum serviço extra para seu envio, so selecionar entre as opções abaixo. Caso precisar deixar algum comentário referente ao seu envio pode deixar no campo "observações"**

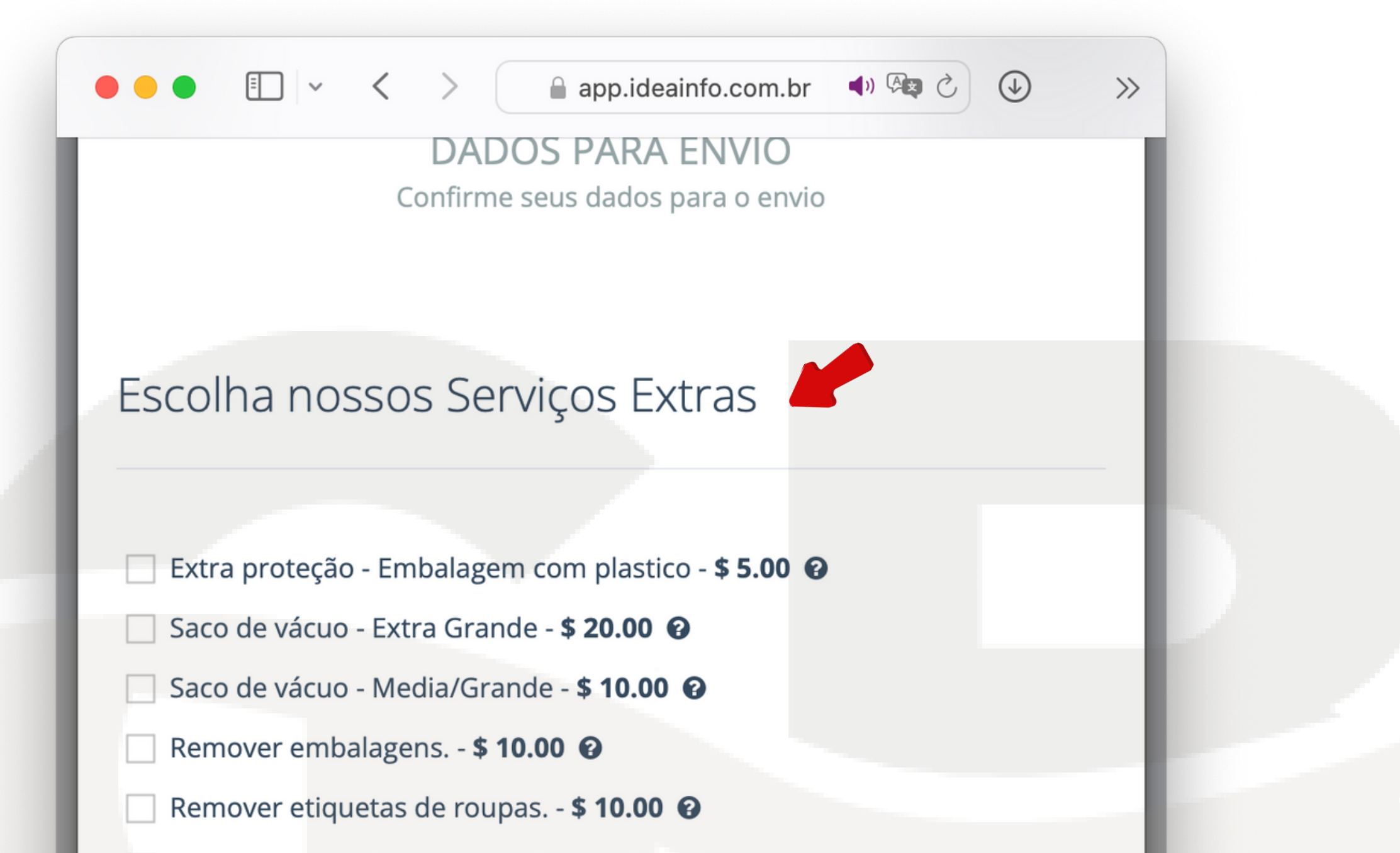

Dropshipping (Cliente Revenda) - Grátis <sup>@</sup>

Taxa transportadora - Envio de Perfumes - \$5.00 <sup>o</sup>

Taxa transportadora - Envio de Eletrônicos - \$5.00

Redirecionamento de eletrônico(iPhone, Tablet/iPad etc) - \$30.00 <sup>o</sup>

Seguro - Valor total declarado ate \$310 - \$3.00 <sup>o</sup>

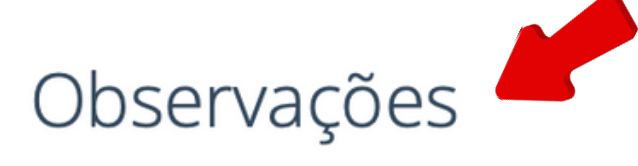

Caso você tenha alguma observação ou consideração referente ao seu envio, registre aqui.

Caso tiver como adicionar alguma peça a mais no meu envio sem ultrapassar o peso final com embalagem/fita pode colocar. Obrigada

Cancelar

< Voltar

Continuar >

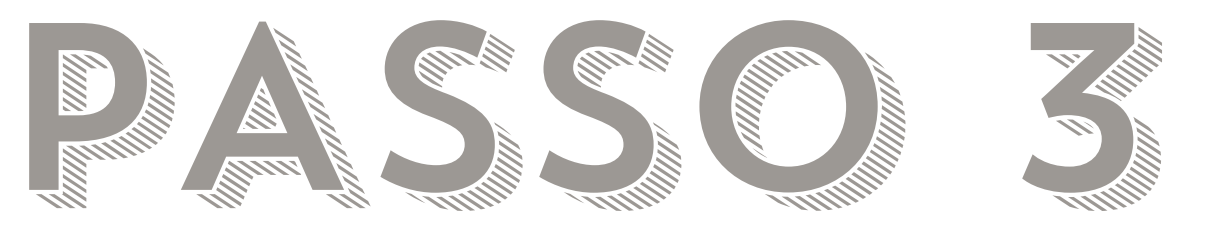

**PASSED AND ACTS CONSTRUCTION** 

**Confirme os dados para seu envio. Lembrando que não nos responsabilizamos por erro da parte do cliente como CPF , endereço errado ou nome incompleto. O CPF da pessoa no envio do cliente precisa coincidir com o nome do destinatário que está no envio. Selecionem o frete da sua escolha, e declare o valor do frete nessa pagina.**

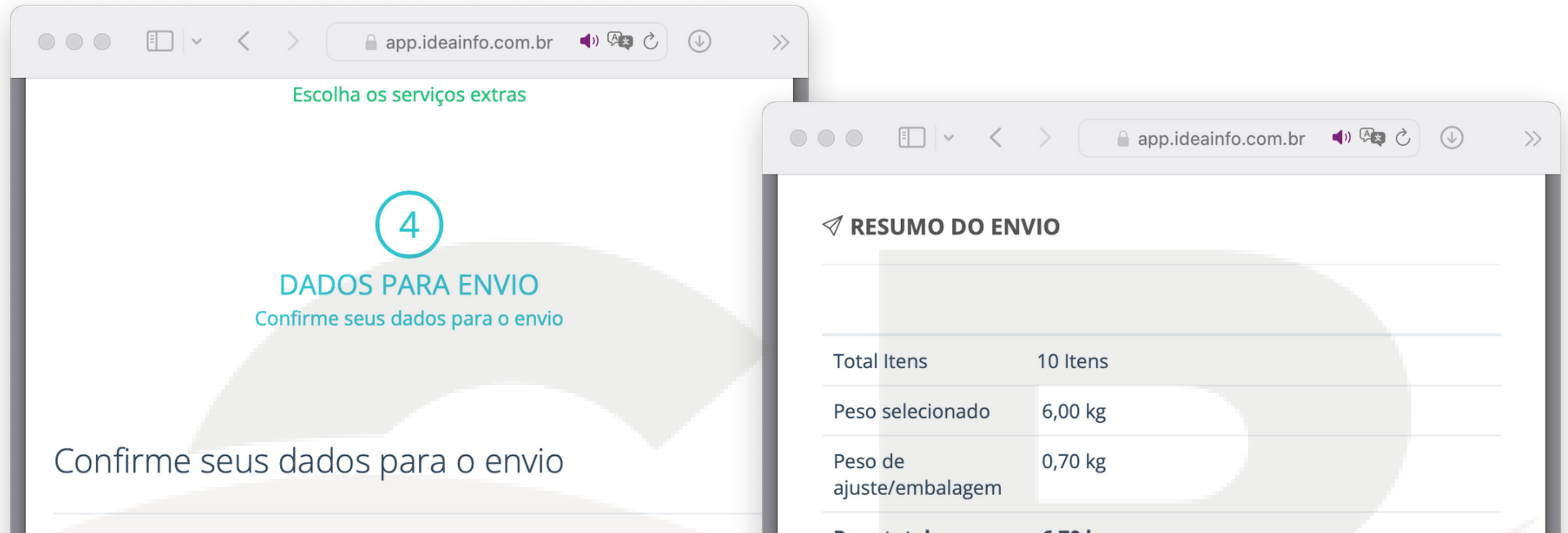

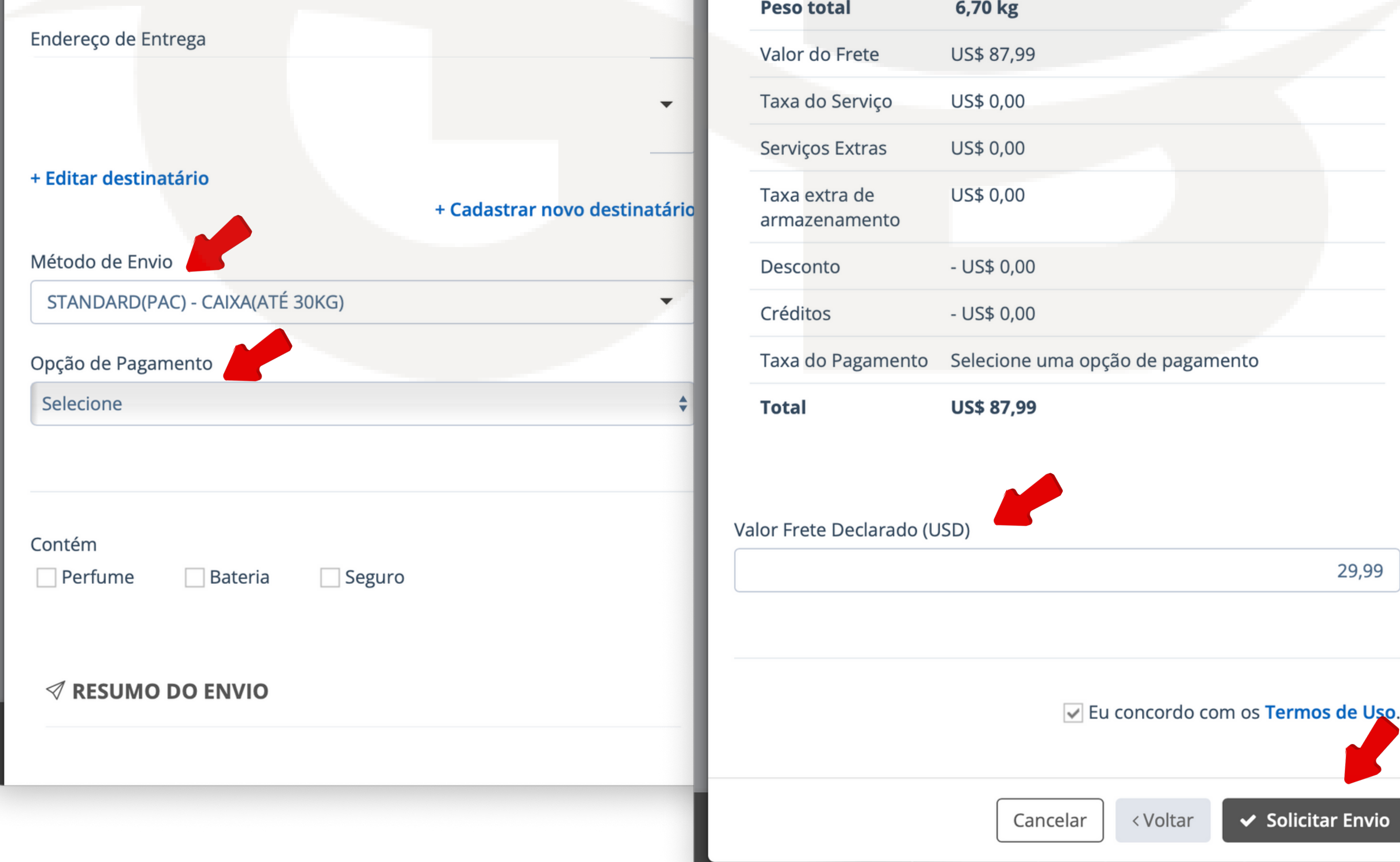

< Voltar

 $\vee$  Solicitar Envio

29,99

**Após que confirmarmos sua solicitação de envio, no sistema mudara para "Aguardando pagamento. " nessa etapa você pode fazer sua declaração de envio caso não tenha ainda feito + realizar o pagamento e anexar o comprovante. Coletas são de Terça-feira e/ou Quinta-feiras, apenas são coletado solicitações pagas.**

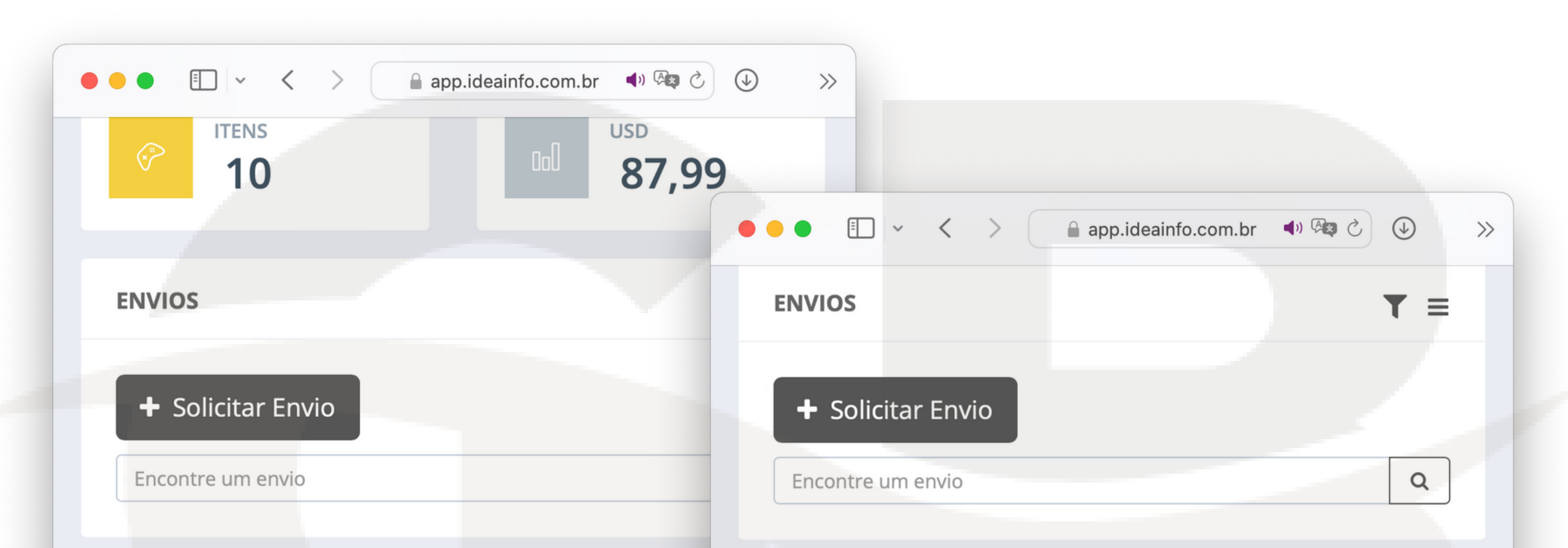

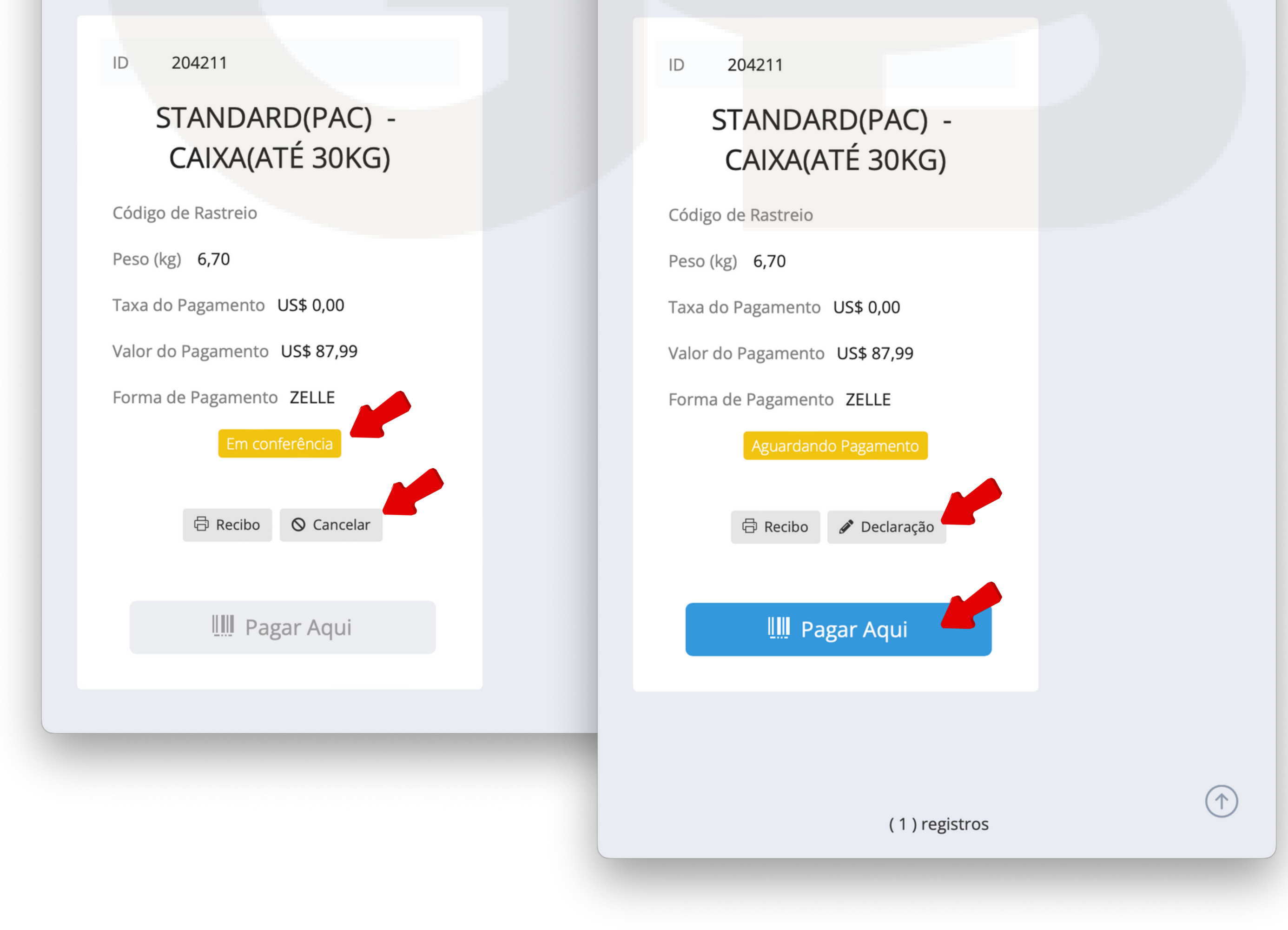

# PASSO FINAL